Vous serez évalués sur l'exactitude de la réalisation informatique, la maîtrise technique des trois logiciels, le respect des consignes et sur la qualité de l'exécution.

#### Sujet

Vous allez devoir exécuter en P.A.O. un carton Recto / Verso pour une exposition de masques africains, qui aura lieu au musée DAPPER, en partenariat avec la maison d'édition Nord-Sud.

- Format du carton : 150 x 210 mm recto/verso.
- Impression en quadrichromie, offset.

## Créez un dossier avec votre numéro EPI DECG 2004. (Tous vos documents doivent se trouver dans ce dossier)

#### A) Travail sous Illustrator

l- Logo DAPPER Ouvrez un nouveau document format A4. Importez le fichier Scan logo Dapper. Exécutez le logo à l'aide du modèle. Executez le logo à l'alide du modelle.<br>Faites des calques et des repères. MUSÉE DAPPER Vous utiliserez l'outil miroir et le filtre pathfinder. Tracé du logo : contour aucun fond  $C = 0$ ; M = 100; J = 48; N = 62 Tracé du filet : épaisseur : 1 pt couleur C = 0; M = 100;  $J = 48$ ; N = 62 Texte : ITC New Baskerville Roman corps : 9 Couleur : noir A justifier par rapport au filet.

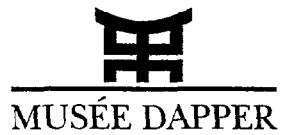

## - Enregistrez au format illustrator EPS pour l'exportation vers le document XPress en le nommant logo Dapper dans votre dossier.

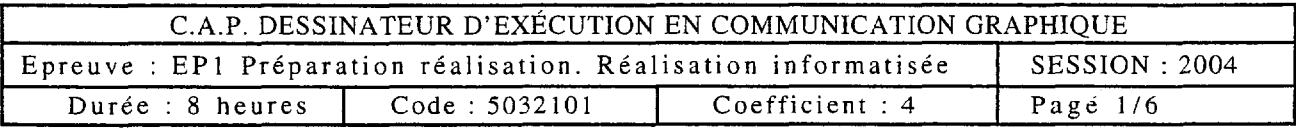

2- Logo Nord-Sud Ouvrez un nouveau document format A4. Importez le fichier Scan logo Nord-Sud. Faites des calques et créez des repères : un horizontal et un vertical. Créez un repère oblique de - 45 °.

Réalisez le logo à l'aide du modèle ci-dessous.

Texte : helvetica bold, corps : 8,24. Couleur :  $C = 16$  ;  $M = 100$  ;  $J = 80$  ;  $N = 10$ .

- Enregistrez au format illustrator EPS pour l'exportation vers le document XPress en le nommant logo Nord-Sud dans votre dossier.

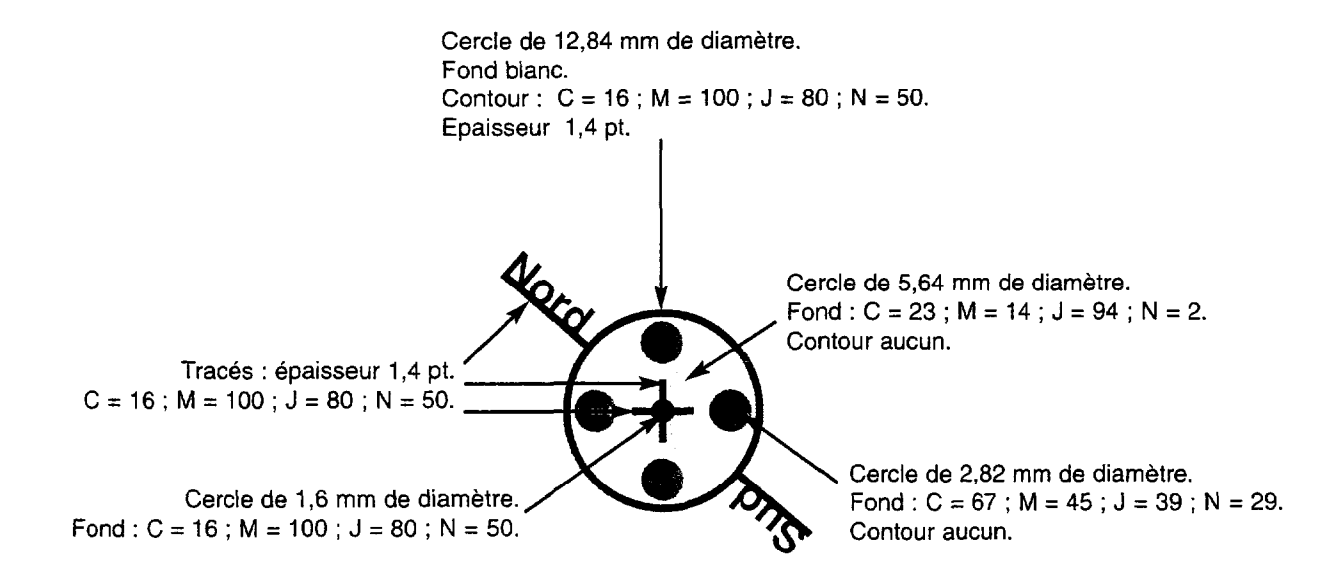

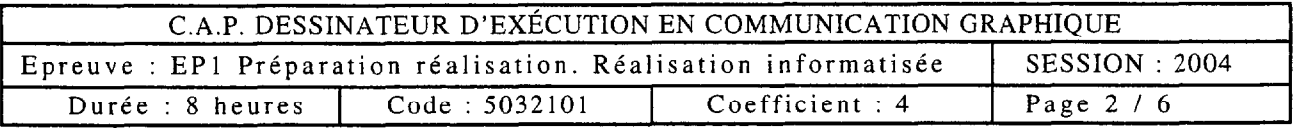

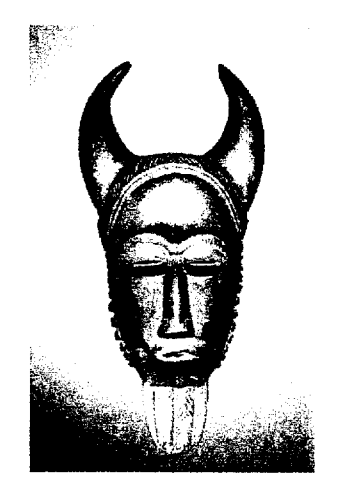

## B) Travail sur Photoshop

Ouvrez l'image << Masque Côte d'ivoire » Détourez le masque en réalisant une sélection avec un contour progressif de 20 pixels. Copiez et collez sur le document « argile ». Récupérez la sélection, dupliquez le calque. Contour progressif : 20 pixels. Couleur R = 246; V = 246; B = 201. Copiez et collez sur le document « argile », convertir en mode CMJN et en 300 dpi.

- Enregistrez au format Photoshop psd en gardant tous vos calques et en le nommant « visuel page Recto 1 » - Faites une copie, aplatir l'image et enregistrer au format Photoshop EPS en le nommant « visuel page Recto 2 » qui sera exporté vers le document XPress.

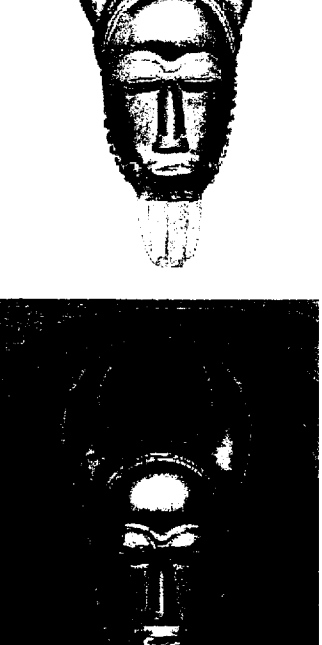

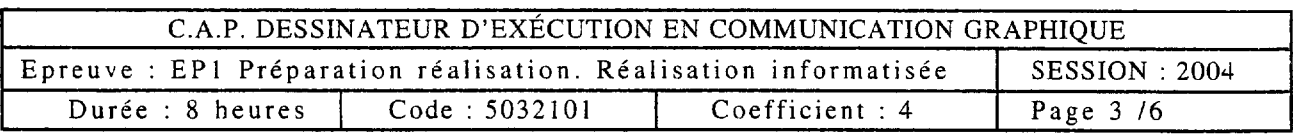

#### C) Travail sous XPress

Mise en page du carton Recto / Verso. Créez un nouveau document : format 150 x 210 mm recto verso.

### Sur la page recto :

- Créez un bloc texte en arrière-plan. Fond perdu de 2 mm de chaque côté. Couleur: C = 11 ; M = 16 ; J = 39 ; N = 2

- Créez un bloc image : fond aucun, habillage aucun.

 $X = 31.2$  mm  $L = 87$  mm

 $Y = 30.3$  mm  $H = 129$  mm

Importez le fichier « visuel recto 2 »

- Créez un bloc image : fond aucun, habillage aucun.

 $X = 15$  mm  $L = 23,7$  mm<br> $Y = 189$  mm  $H = 10.8$  mm  $H = 10.8$  mm Importez le fichier « logo dapper »

- Créez un bloc image : fond aucun, habillage aucun.

 $X = 114$  mm  $L = 21$  mm

 $Y = 179$  mm  $H = 21$  mm

Importez le fichier « logo Nord-sud »

- Créez un bloc texte : fond aucun, habillage aucun.

 $X = 15$  mm  $L = 119.4$  mm

 $Y = 6,1$  mm  $H = 24$  mm

Tapez MUSEE DAPPER en New York, corps 42 centré.

Tapez 35, rue Pau/ Valéry 75176 Paris en New York, corps : 14, approche 36 pt, Interlignage 20 pt.

-Créez un bloc texte : fond aucun, habillage aucun.

 $X = 31.2$  mm  $L = 87$  mm

 $Y = 151$  mm  $H = 18$  mm

Tapez l'art du masque en aria1 black, corps 30 centré, interlignage 20 pt, Couleur : blanc et noir.

- Créez un bloc texte : fond aucun, habillage aucun.

 $X = 31.2$  mm  $L = 87$  mm

 $Y = 170$  mm  $H = 13$  mm

Tapez du 19 Avril 2004 au 16 Janvier 2005, corps 12 centré, couleur : noir.

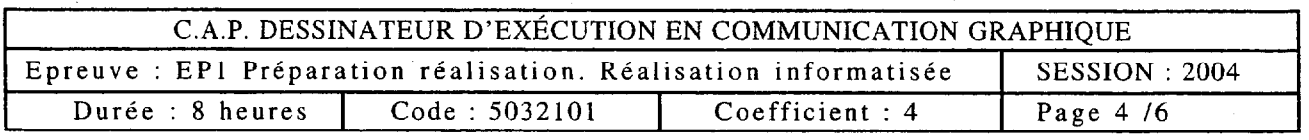

 $\omega = 1/\omega$ 

Sur la paae verso :

- Créez un bloc texte en arrière-plan, fond perdu de 2 mm de chaque côté. Couleur:  $C = 10$ ;  $M = 50$ ;  $J = 60$ ;  $N = 70$ 

- Créez un bloc image : fond aucun, habillage aucun.

 $X = 20$  mm  $L = 22.5$  mm

 $Y = 10$  mm  $H = 40$  mm

Importez le fichier « masque CONGO »

- Créez un bloc image : fond aucun, habillage aucun.  $X = -2$  mm  $L = 25.3$  mm  $Y = 62$  mm  $H = 52$  mm Importez le fichier « masque BURKINA FASO »

- Créez un bloc image : fond aucun, habillage aucun.  $X = 107,7$  mm  $L = 22,3$  mm  $Y = 10$  mm  $H = 40$  mm Importez le, fichier << masque ZAIRE »

- Créez un bloc image : fond aucun, habillage aucun.  $X = 36.5$  mm  $L = 77$  mm  $Y = 142$  mm  $H = 58$  mm Cadre 1pt couleur : rouge.

Importez le fichier « Plan »

- Copiez et collez le document « texte renseignement »

 $X = 0$  L = 150 mm

 $Y = 70$  mm  $H = 60$  mm

Appliquez les valeurs suivantes pour :

. Renseignements pratiques : new York bold (corps 14)

. Musée, librairie, café, site : www.dapper.com : New York bold (corps 9)

. « le musée est ouvert seulement ... exposition » : New York italique (corps 9)

Pour le reste du texte : new York (corps 9). Le tout centré.

## - Enregistrez dans votre dossier sous le nom de Recto-Verso.

Dans votre dossier avec votre numéro de candidat devra figurer :

l- Le logo illustrator MUSÉE DAPPER.

2- Le logo illustrator NORD/SUD.

3- Le montage photoshop VISUEL PAGE RECTO 1et 2.

4- Le document X-Press du carton RECTO-VERSO.

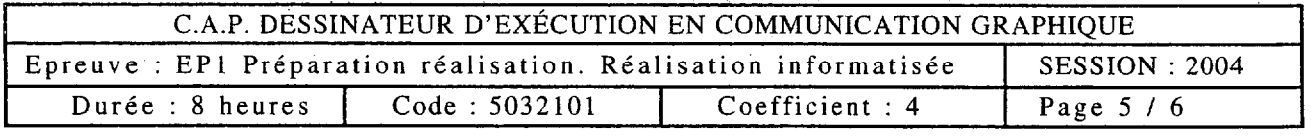

# MUSÉE DAPPER  $35$ , rue Paul Valéry 75116 Paris

I -

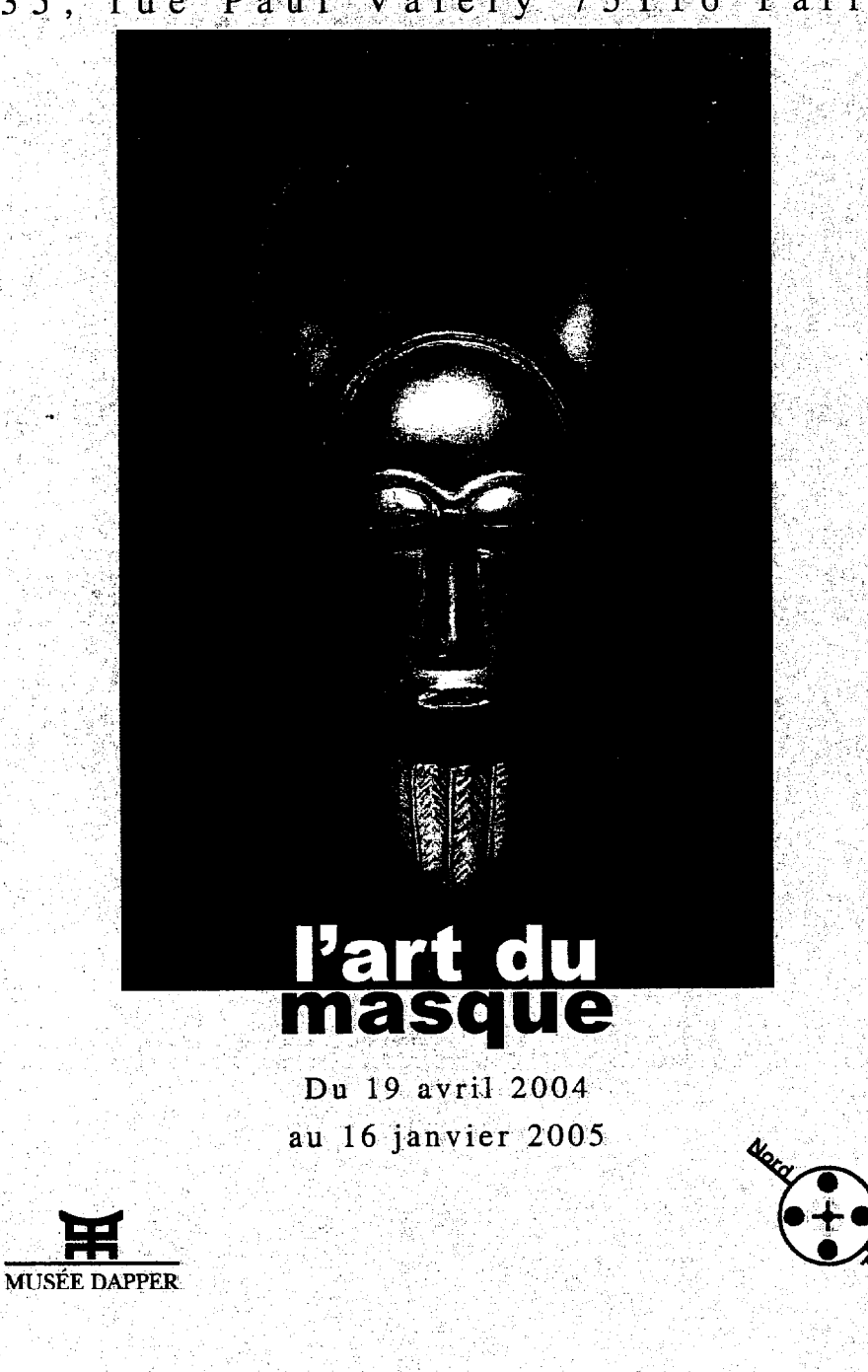

**RECTO** 

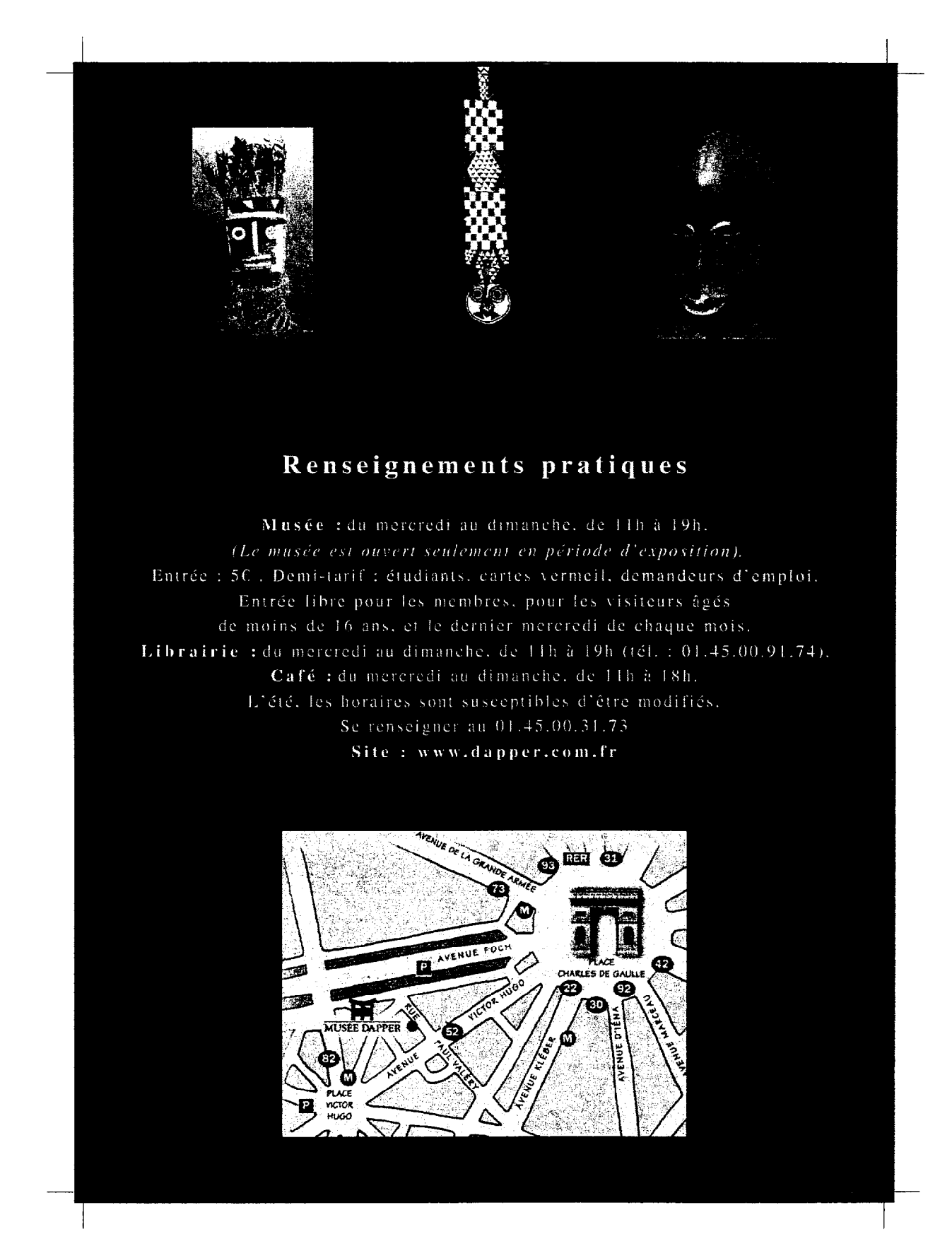

## VERSO

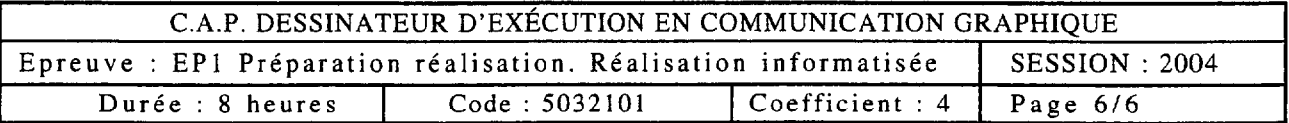